# Minitab<sup>®</sup>-Bereitstellungshandbuch

Dieses Handbuch enthält Anweisungen zum Installieren und Lizenzieren von Minitab Statistical Software® unter Windows. Es enthält auch Anweisungen für die Installation und Lizenzierung Von Minitab Desktop-App Version 19 unter macOS.

**Indem Sie Minitab installieren, stimmen Sie dem [Lizenzvertrag](https://www.minitab.com/legal) und der [Datenschutzrichtlinie](https://www.minitab.com/legal#privacypolicy) zu. Wenn Sie diesen Bedingungen nicht zustimmen, müssen Sie das Softwarepaket deinstallieren. Wenn Sie die Software für Endbenutzer bereitstellen, stimmen Sie diesen Bedingungen in deren Namen zu.**

# Bereitstellen von Minitab

Sie können über die Befehlszeile Minitab auf dem Clientcomputer installieren. Wenn Sie dieses Verfahren nutzen möchten, müssen Sie mit der entsprechenden Befehlszeilensyntax die Lizenzinformationen für jede Installation angeben. In den nachfolgenden Tabellen werden die Eigenschaften und Schalter aufgeführt, die bei der Bereitstellung über die Befehlszeile oder die Massenbereitstellung für Ihre Endbenutzer verwendet werden können.

#### Tabelle der EXE-Schalter

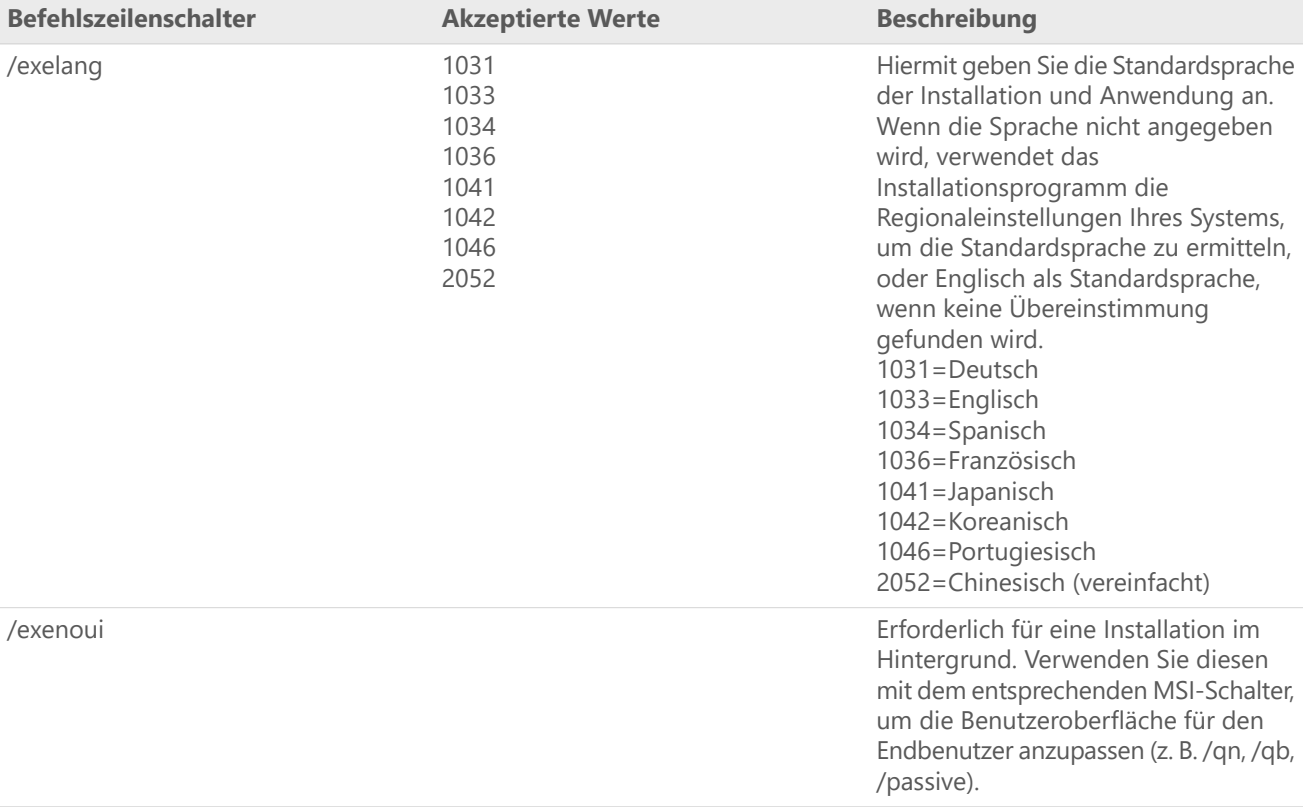

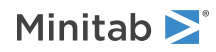

### Tabelle der MSI-Schalter (gängige Schalter)

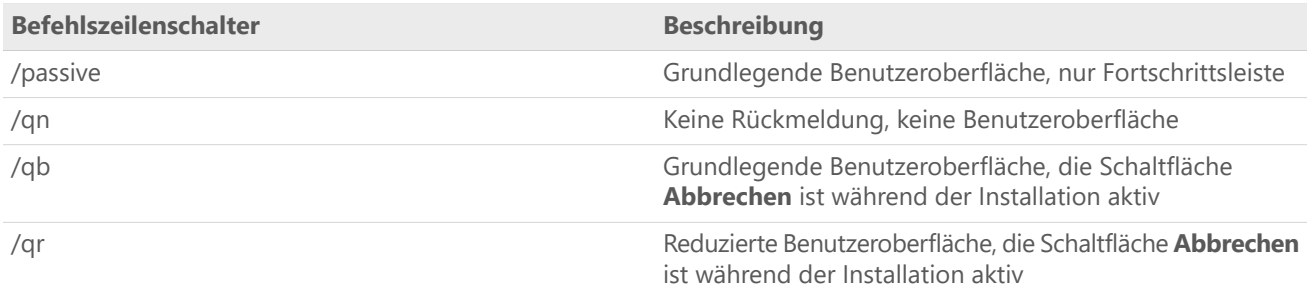

### Tabelle der Eigenschaften

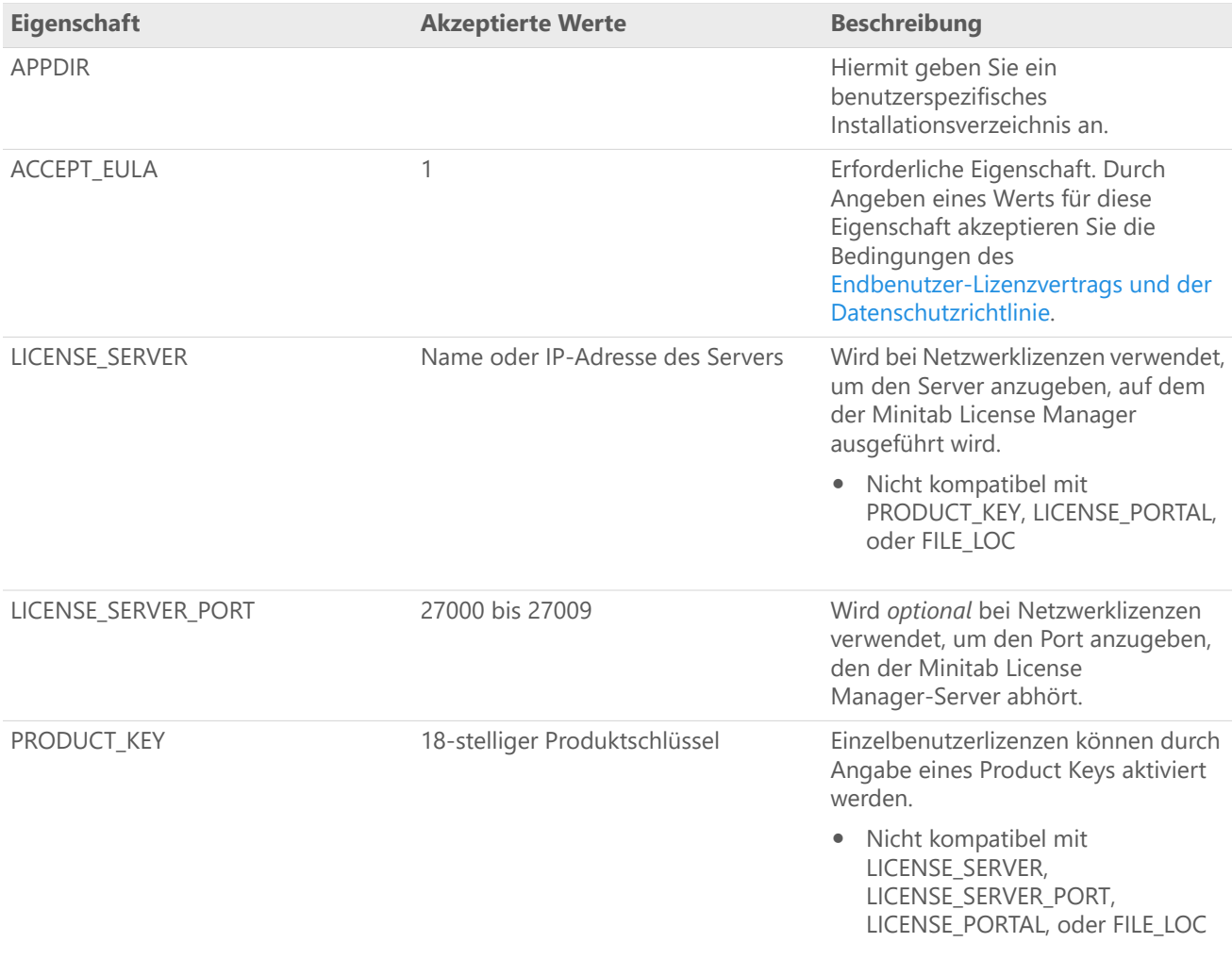

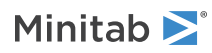

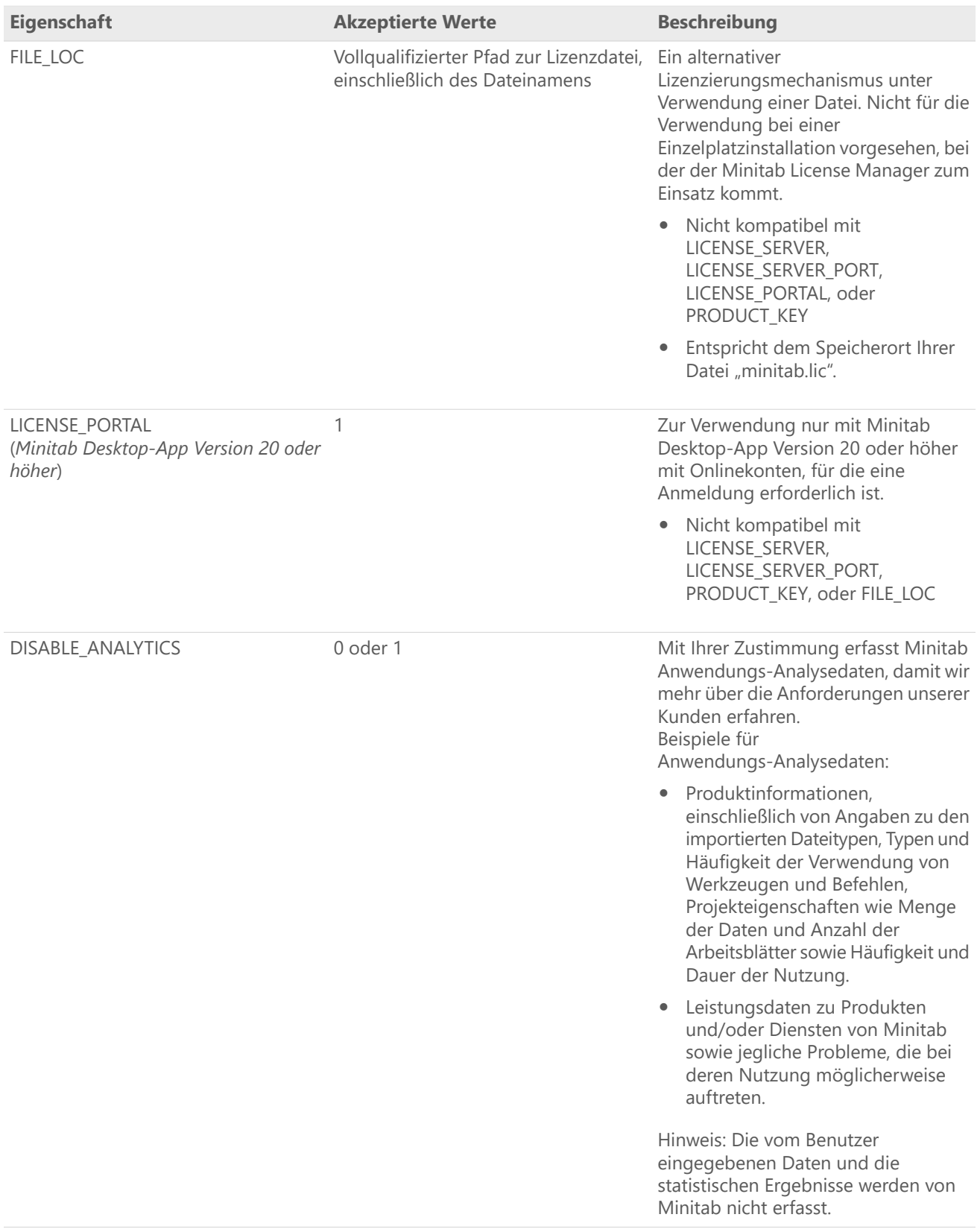

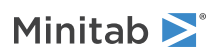

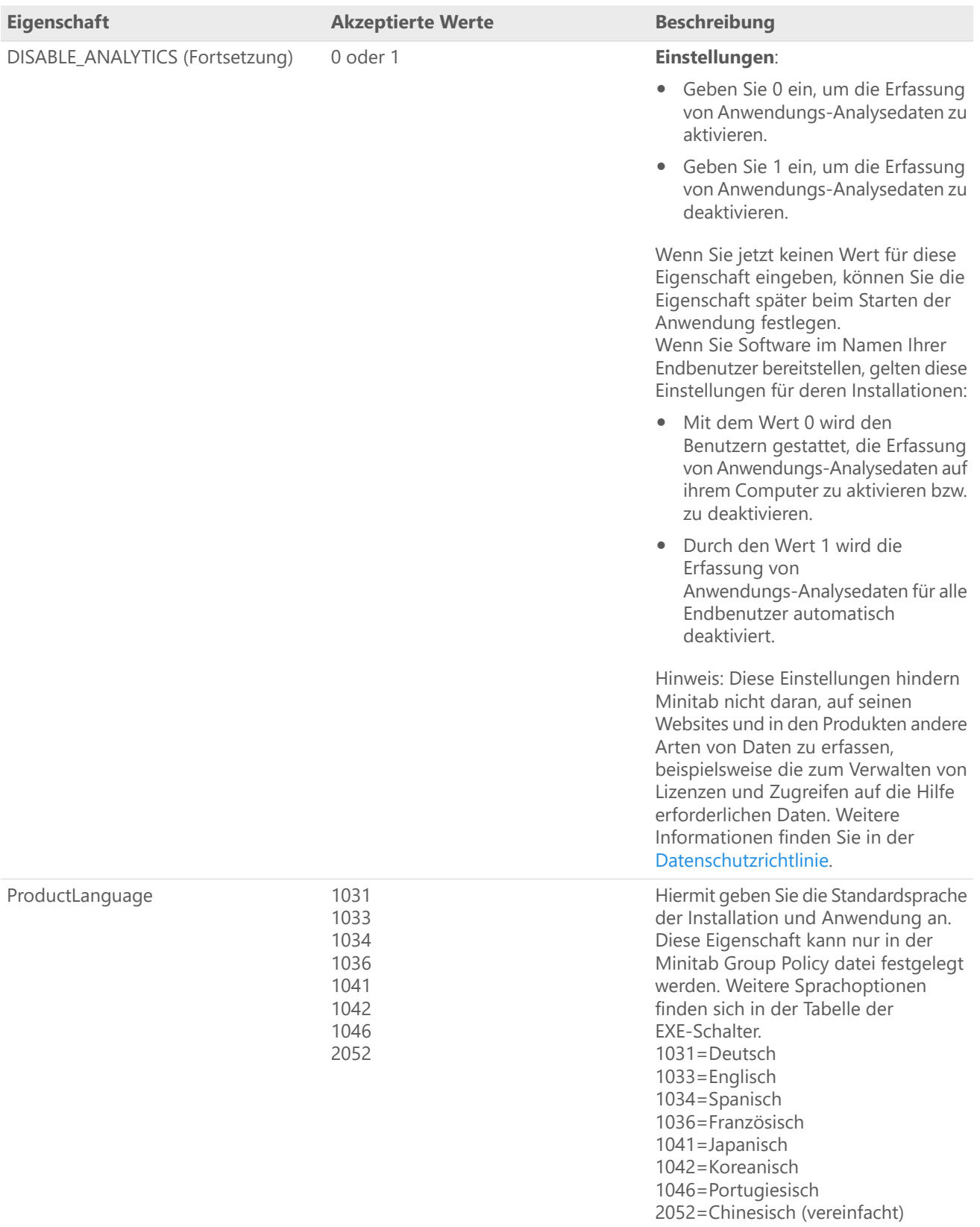

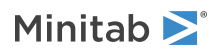

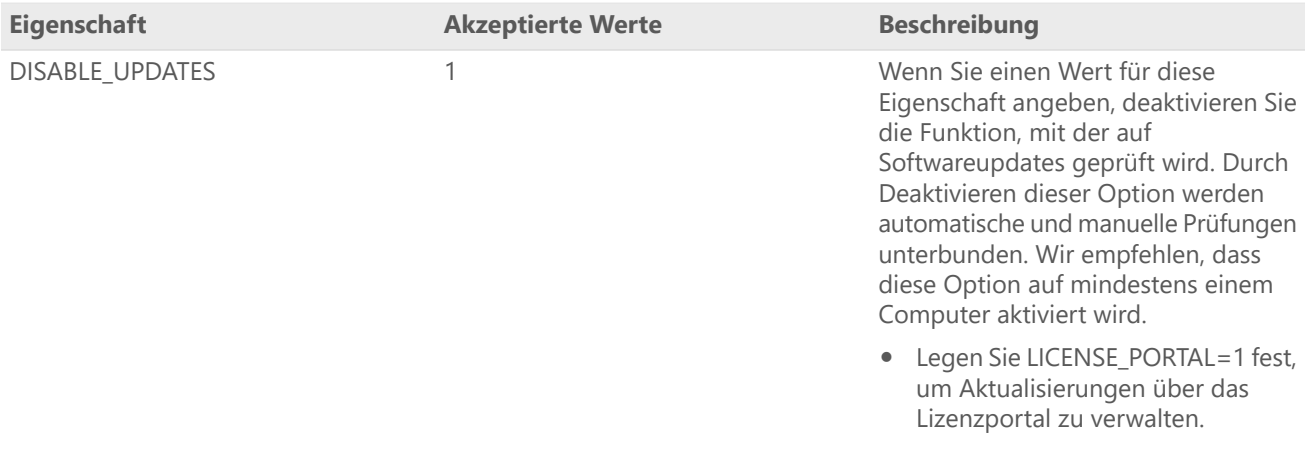

#### Einzelheiten zur Befehlszeile

- 1. Der Schalter /exenoui muss verwendet werden, damit /qn, /qb oder /passive genutzt werden können.
- 2. Vergewissern Sie sich, dass sich die Befehlszeilenschalter in der richtigen Reihenfolge befinden.
	- EXE-Schalter müssen vor MSI-Schaltern stehen.
	- MSI-Schalter müssen vor MSI-Eigenschaften stehen.
- 3. Wenn Sie keine Lizenzierungseigenschaft (LICENSE\_PORTAL, PRODUCT\_KEY, LICENSE\_SERVER, oder FILE\_LOC) angeben, wird eine 30-Tage-Demoversion installiert.
- 4. Wenn Sie eine frühere Version von Minitab installiert haben, werden die vorhandenen Werte für APPDIR, LICENSE\_PORTAL, LICENSE\_SERVER, LICENSE\_SERVER\_PORT, und PRODUCT\_KEY verwendet, wenn sie während des Upgrades nicht angegeben werden.

#### Erforderliche Syntax

Verwenden Sie die folgende Syntax: **productV.v.v.vsetup.xOS.exe**, wobei

- **product** (in Kleinbuchstaben) der Name der Software ist,
- **<sup>V</sup>** (Großbuchstabe) die Hauptreleasenummer der Software angibt,
- **<sup>v</sup>** (Kleinbuchstabe, bis zu 3) ein Update auf die Hauptrelease der Software angibt, und
- **OS** das Betriebssystem angibt.

Beispiel: minitab19.3.1.2setup.x64.exe [EXE-Schalter] [MSI-Schalter] [Eigenschaften]

#### Beispiele

**Anmerkung** Die folgenden Beispiele enthalten keine Zeilenumbrüche.

**Installation im Hintergrund, Standardsprache Englisch, Anmeldung bei einem Konto:**

productV.v.v.vsetup.xOS.exe /exenoui /exelang 1033 /qn ACCEPT\_EULA=1 LICENSE\_PORTAL=1

#### **Installation im Hintergrund, Standardsprache Englisch, Netzwerklizenz:** productV.v.v.vsetup.xOS.exe /exenoui /exelang 1033 /qn ACCEPT\_EULA=1 LICENSE\_SERVER=MeinServername

**Installation im Hintergrund, Standardsprache Englisch, Lizenzdatei:** productV.v.v.vsetup.xOS.exe /exenoui /exelang 1033 /qn ACCEPT\_EULA=1 FILE\_LOC="c:\minitab.lic"

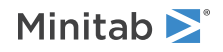

#### **Installation im Hintergrund, Standardsprache Chinesisch (vereinfacht), Server und Port für Netzwerklizenz, Funktion zum Prüfen auf Updates deaktiviert:**

productV.v.v.vsetup.xOS.exe /exenoui /exelang 2052 /qn ACCEPT\_EULA=1 LICENSE\_SERVER=MeinServername LICENSE\_SERVER\_PORT=27000 DISABLE\_UPDATES=1

#### **Installation im Hintergrund, Standardsprache Portugiesisch, Einzelbenutzerlizenz mit Produktschlüssel, benutzerspezifisches Installationsverzeichnis:**

productV.v.v.vsetup.xOS.exe /exenoui /exelang 1046 /qn ACCEPT\_EULA=1 PRODUCT\_KEY=123456789012345678 APPDIR="c:\Neuer Ordner"

#### **Upgrade von Minitab im Hintergrund:**

productV.v.v.vsetup.xOS.exe /exenoui /qn ACCEPT\_EULA=1

#### **Deinstallation im Hintergrund unter Verwendung des Minitab Product Code:**

msiexec /x {Product Code} /qn

Speicherort des 64-Bit Product Code in der Registrierung: [HKEY\_LOCAL\_MACHINE\SOFTWARE\Microsoft\Windows\CurrentVersion\Uninstall\Minitab V V.v.v.v] Zeichenfolge: UninstallPath

## Verwendung von Group policy

Die MSI-Dateien im Ordner "GroupPolicy" des Massenbereitstellungspakets sind nur für die Bereitstellung mittels Group Policy vorgesehen. Verwenden Sie die Group Policy-MSI-Dateien für Repackaging-Tools, um sicherzustellen, dass den Eigenschaften die passenden Werte für die erforderliche Konfiguration zugewiesen werden.

- Um Minitab mit Englisch als Standardsprache zu installieren, verwenden Sie "productV.v.v.vsetupGroupPolicyxOS.English.msi".
- Um Minitab mit einer anderen Standardsprache als Englisch zu installieren, verwenden Sie "productV.v.v.vsetupGroupPolicyxOS.MultiLanguage.msi".

Die Eigenschaft "ProductLanguage" muss auf den Wert einer unterstützten Sprache festgelegt werden. Eine Liste der unterstützten Sprachen finden Sie in der Tabelle der Eigenschaften.

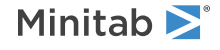